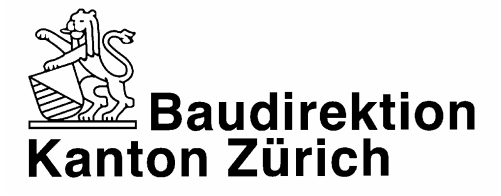

**AWEL Amt für Abfall, Wasser, Energie und Luft Abteilung Energie** 

## *Hinweis zum gezielten Suchen in einem PDF-Dokument*

Der AdobeAcrobatReader bietet eine erweiterte Suchfunktion an, um gezielter nach Begriffen in einem Dokument zu suchen. So lässt sich zum Beispiel ein Name und Ort aus dem gesamten Dokument filtern. Das Programm kann jedoch nicht die beiden Begriffe verknüpft suchen, da es sich bei einem PDF-Dokument nicht um eine Datenbank handelt.

Für die "erweiterte Suche" auf das Symbol "Fernglas" klicken

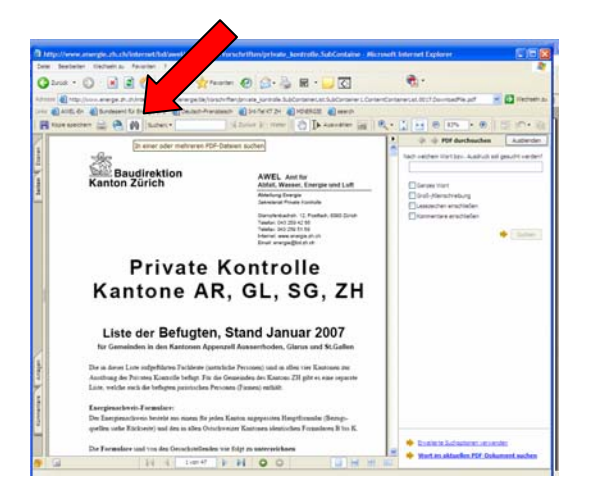

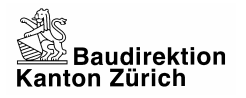

rechts unten "erweiterte Suchoptionen verwenden" anklicken

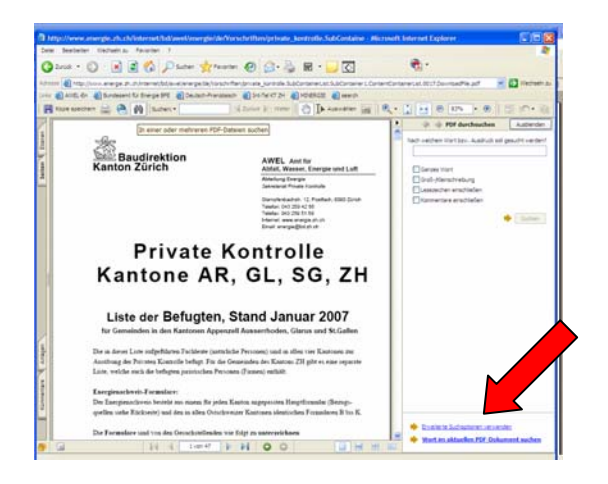

In der Suchzeile die Suchbegriffe eingeben

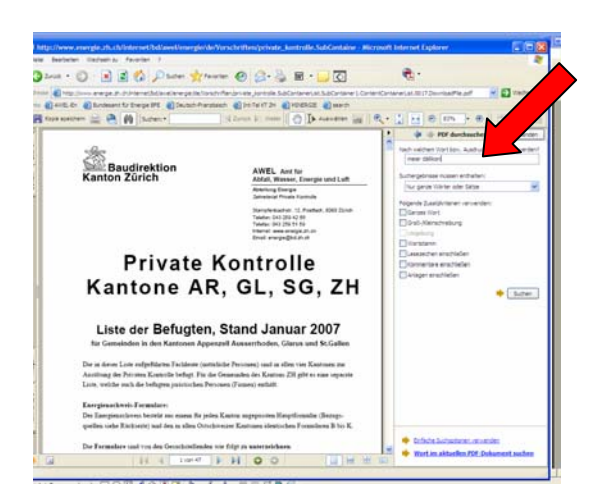

unter "Suchergebnisse müssen enthalten" "beliebige Wörter" auswählen

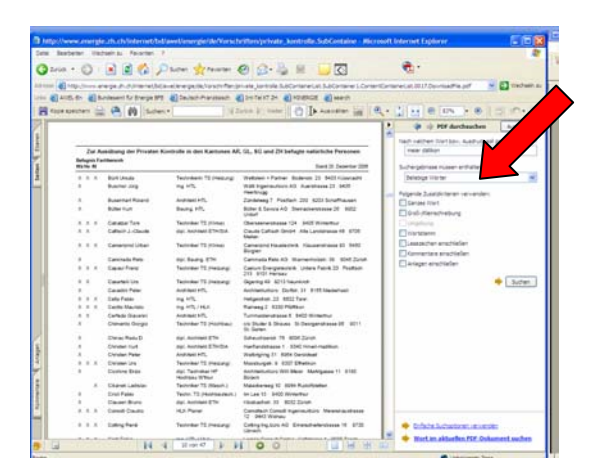

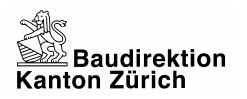

## Suche starten

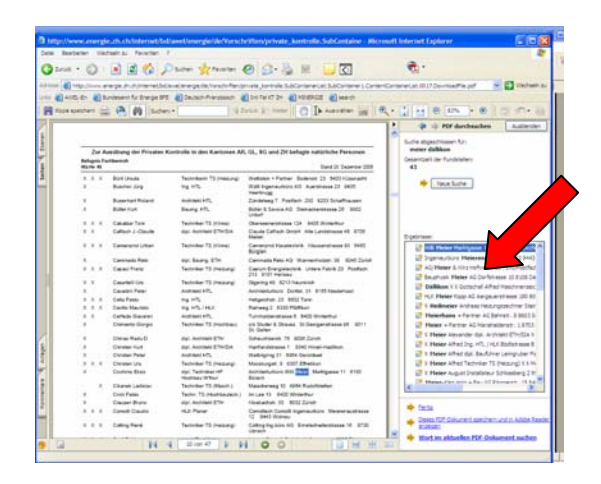

Das Ergebnis führt alle Stellen im Dokument auf, in denen die Suchbegriffe auftreten.

11.05.2007, A. Heinrich